#### **Witamy w skróconym przewodniku BEHRINGER PODCAST**

Dziękujemy za wybór jednego z naszych produktów przystosowanych do tworzenia podcastów. Ten wysokiej klasy sprzęt i oprogramowanie umożliwi Ci kreatywne tworzenie profesjonalnie brzmiących internetowych podcastów. Zrób kolejny krok w ewolucji nadawania. Pokaż sobie i innym, że oprócz tradycyjnych kanałów komunikacji istnieją inne, nowocześniejsze rozwiązania.

### **Podstawy podcastingu**

Zanim rozpoczniesz, ważne jest zrozumienie terminologii związanej z podcastingiem, a także poznanie możliwości, jakie niesie z sobą ten niezwykle dynamicznie rozwijający się sposób nadawania.

Podcasting, to słowo, które powstało z połączenia słowa iPod i "broadcasting" (nadawanie). Oznacza sposób rozprowadzania przez sieć internet plików audio i wideo, takich jak programy radiowe, czy klipy muzyczne. Jest to możliwe dzięki zastosowaniu jednej z dwóch technik rozpowszechniania, która umożliwia użytkownikom dostęp do mediów na urządzeniach przenośnych, takich jak iPod, czy laptop.

RSS (Really Simple Syndication) i *Atom*, to standardy zapisu danych oparte na języku XML. Mogą zawierać wiadomości podcastowe lub tylko nagłówki kierujące do informacji zawartych w serwisach internetowych.

Podcast jest formą ogólnodostępnej publikacji dźwiękowej lub filmowej zamieszczonej w internecie. Każdy ma do niej dostęp i może ściągnąć ją do własnego komputera. To pozwala kolekcjonować pliki pochodzące z różnych źródeł. Ponadto można je słuchać i oglądać zarówno bezpośrednio przez internet lub po ściągnięciu nie korzystając już z sieci na laptopie lub innym urządzeniu przenośnym typu iPod.

Podcatcher,to rodzaj oprogramowania, które umożliwia ściąganie podcastów. Zazwyczaj taki program pracuje w tle, zarządzając dodawanymi przez Ciebie źródłami plików i ściąga je w określonych odstępach czasu.

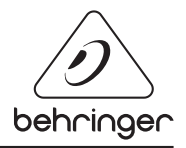

### SKRÓCONY PRZEWODNIK DO PODCASTU

### **Instrukcja instalacji interfejsu ze złączem USB lub FireWire**

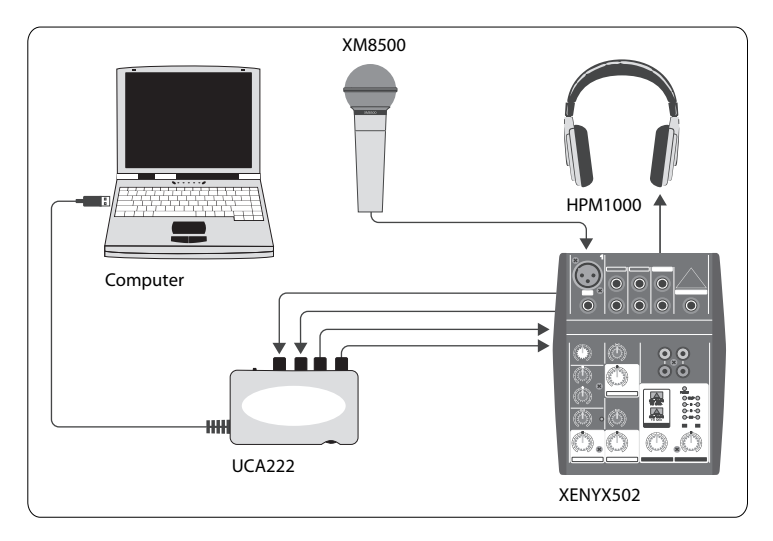

#### **Zestaw podstawowy:**

Komputer, oprogramowanie, interfejs ze złączem USB lub FireWire (wewnętrzne lub zewnętrzne), mikser, mikrofon, słuchawki.

Teraz, kiedy masz podstawowe pojęcie czym jest podcasting i posiadasz niezbędny sprzęt, przyszedł czas na skonfigurowanie go, zainstalowanie oprogramowania i rozpoczęcie nagrywania. Installeer eventueel noodzakelijke stuurprogramma's voordat je je USB of FireWire-interface installeert. Deze dienen bij de aankoop inbegrepen te zijn.

- **1.** Zainstaluj niezbędne sterowniki przed podłączeniem interfejsu USB lub FireWire. Sterowniki powinny znajdować się na płycie dołączonej do zakupionego produktu.
- **2.** Gdy już zainstalujesz sterowniki, możesz podłączyć interfejs do komputera korzystając z kabla USB lub FireWire.
- **3.** Podłącz źródło dźwięku do wejść interfejsu, korzystając z kabli z odpowiednimi końcówkami.
- **4.** Podłącz urządzenie do monitorowania dźwięku. Możesz podłączyć wyjścia interfejsu do pary odsłuchowych monitorów aktywnych lub do wejść w mikserze. Możesz także monitorować dźwięk za pomocą słuchawek.
- **5.** Jeśli korzystasz z miksera, podłącz do wolnych wejść mikrofon i/lub instrument. W tym przypadku do miksera możesz podłączyć również słuchawki, zamiast wpinać je do interfejsu.

## SKRÓCONY PRZEWODNIK DO PODCASTU

**6.** Zalecamy zapoznanie się z instrukcjami dedykowanymi poszczególnym elementom Twojego systemu podcastowego, co pozwoli upewnić się, że sprzęt będzie właściwie podłączony i zainstalowany.

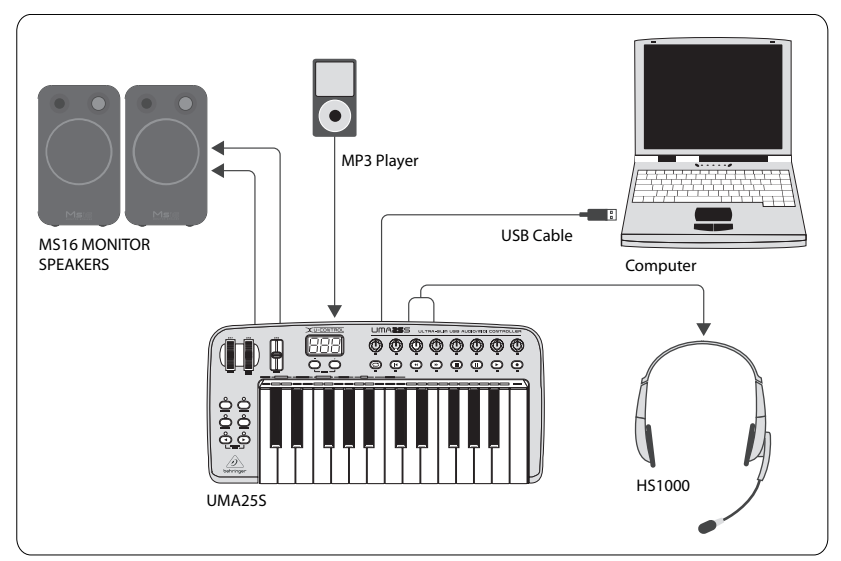

### **Instrukcja instalacji klawiatury USB z wbudowanym interfejsem audio.**

#### **Zestaw podstawowy:**

Komputer, oprogramowanie, klawiatura USB, zestaw nagłowny (HS1000), głośniki, odtwarzacz MP3.

- **1.** Zainstaluj niezbędne sterowniki przed podłączeniem klawiatury USB. Sterowniki powinny znajdować się na płycie dołączonej do zakupionego produktu.
- **2.** Gdy już zainstalujesz sterowniki, możesz podłączyć klawiaturę do komputera korzystając z kabla USB. W ten sposób będzie zapewnione również zasilanie.
- **3.** Podłącz inne urządzenia, takie jak aktywne monitory odsłuchowe, odtwarzacz MP3/CD, słuchawki lub zestaw nagłowny HS1000 (w przypadku korzystania z klawiatury UMA25S).

#### **Instalacja oprogramowania**

**1.** Gdy używasz systemu operacyjnego Windows, ważne jest, aby zainstalować niezbędne sterowniki ASIO. Nie będzie to konieczne w przypadku komputerów Apple Mac.

# SKRÓCONY PRZEWODNIK DO PODCASTU

**2.** Zainstaluj dołączone do sprzętu oprogramowanie, Ableton Live Lite 4 BEHRINGER, Audacity i Kristal Audio Engine.

Uwaga: Audacity nie wspiera standardu ASIO

- **1.** Po zainstalowaniu oprogramowania upewnij się, że jako wchodzące źródło dźwięku wybrany jest interfejs audio USB lub FireWire.
- **2.** Program Audacity nie jest zdolny do eksportowania nagranego podcastu jako pliku MP3, który jest preferowanym formatem stosowanym w internecie. Jednakże, możesz ściągnąć i zainstalować darmowe kodeki LAME MP3, które umożliwią programowi Audacity eksportowanie do pliku MP3. Kodeki można znaleźć w internecie, wpisując do dowolnej wyszukiwarki słowa Audacity + LAME.
- **3.** Jeśli do sprzętu dołączone było oprogramowanie Podifier, zainstaluj je. Ono automatyzuje proces tworzenia podcastów. Posiada także wbudowaną funkcję klienta FTP, która umożliwia ładowanie podcastów na serwer.
- **4.** Zainstaluj programy Juice lub Podnova (jeśli były dołączone). To są swego rodzaju odbiorniki, które pomagają w zarządzaniu plikami podcastowymi.
- **5.** Alternatywnie do programu Juice i Podnova możesz zainstalować program Golden Ear. Jest on kompatybilny wyłącznie z platformą Windows, ale również umożliwia poszukiwanie i ściąganie podcastów.

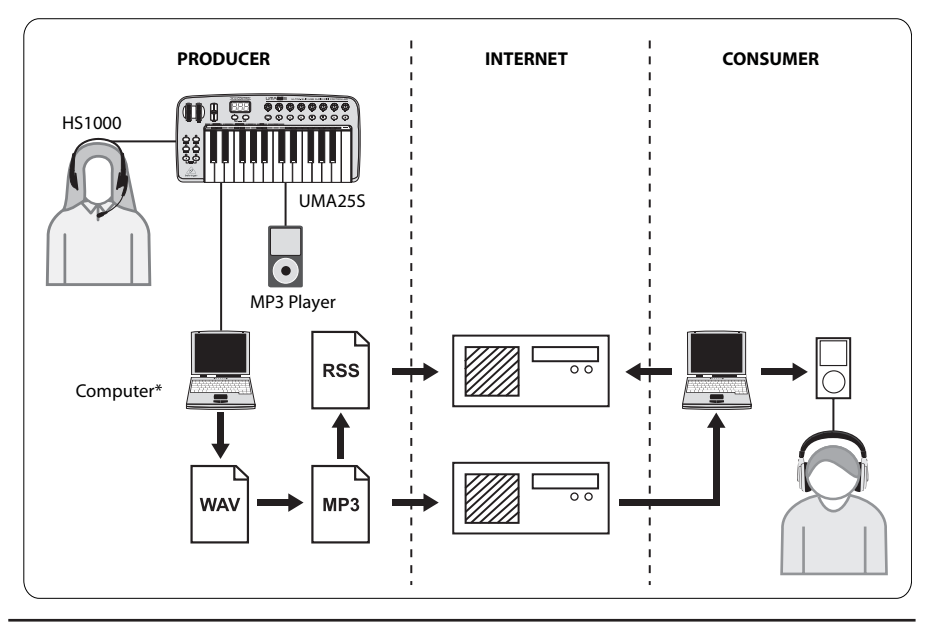

#### **Tworzenie Podcastu**

Teraz przyszła kolej na nagranie pierwszego podcastu. Przyzwyczajenie się do procesu tworzenia może zająć trochę czasu, ale wprawę zagwarantuje tylko praktyczne ćwiczenie. Poniżej przedstawione są podstawowe kroki, które przeniosą Cię z poziomu posiadania jedynie sprzętu i oprogramowania, do poziomu tworzenia podcastów słuchanych i ściąganych przez użytkowników sieci internet.

- **1.** Nagraj podcast korzystając z jednego z dostarczonych programów muzycznych. W podcaście możesz zawrzeć mowę, muzykę, czy próbkowane dźwięki (pamiętaj jednak o prawach autorskich, gdy pożyczasz dźwięki z innych źródeł).
- **2.** Możesz zatem dodać różnego rodzaju efekty do poszczególnych ścieżek lub do całego miksu. Gdy już zakończysz nagrywanie i edytowanie podcastu, możesz wyeksportować nagranie w postaci stereofonicznego pliku audio w formacie WAV lub AIF i zapisać go na dysku twardym.
- **3.** Tak nagrany plik otwórz w programie Audacity i wyeksportuj go jako plik MP3 (wymagane jest zainstalowanie dodatkowych kodeków lame\_enc.dll).
- **4.** Korzystając z programu Podifier, załaduj swój nowy podcast na serwer, który sprawi, że plik będzie dostępny w internecie.
- **5.** Podczep swój nowy podcast do różnych źródeł i portali internetowych, skąd inni ludzie będą mogli go ściągnąć i słuchać!

Wszystkie znaki towarowe są własnością ich właścicieli. Mac, Mac OS i Firewire są znakami towarowymi Apple Computer, Inc., zarejestrowanymi w Stanach Zjednoczonych Ameryki oraz w innych państwach. Windows jest zarejestrowanym znakiem towarowym Microsoft Corporation w Stanach Zjednoczonych Ameryki oraz w innych państwach.

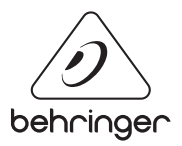